Western Oregon UNIVERSITY powered by Google -

**Steve Taylor <taylors@mail.wou.edu>**

## **[All Faculty/Staff] Monday Moodle Tips: Activity Reports and Logs** 1 message

Elayne Kuletz <kuletze@wou.edu> Mon, Feb 17, 2014 at 7:48 AM To: allfacstaff@wou.edu

## **ACTIVITY REPORTS AND LOGS**

Good morning! We are happy to report that Moodle is back up and running. Due to last night's unscheduled downtime, we thought we'd start the week with an encore of our tip on accessing activity reports. If you need to verify that a student was working yesterday evening when the site went down, here's how to find their logs:

## **Activity Reports**

You have access to Moodle logs that record each click a student makes in your course. This can come in handy to track participation, to help a student with technology issues, and to resolve disputes regarding deadlines. Moodle 2.5 has made these reports much easier to find than they used to be:

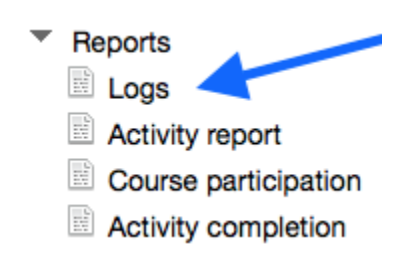

- 1. Start on your course page
- 2. Click *Reports* in the *Administration* block
- 3. Choose a report type (i.e. *Logs*) and you're ready to go!

Many reports, such as *Logs,* allow you to input criteria to narrow down your results. Choose a student's name, a date range, or even a specific activity to see just the records you need.

You can also find a shortcut to activity-specific logs on every assignment page in Moodle. Just click on the assignment, then click *Logs* in the sidebar *Administration* block.

*REMINDER: Old Moodle will be taken offline this month. Please be sure to make backups of any desired course data before the site is removed.*